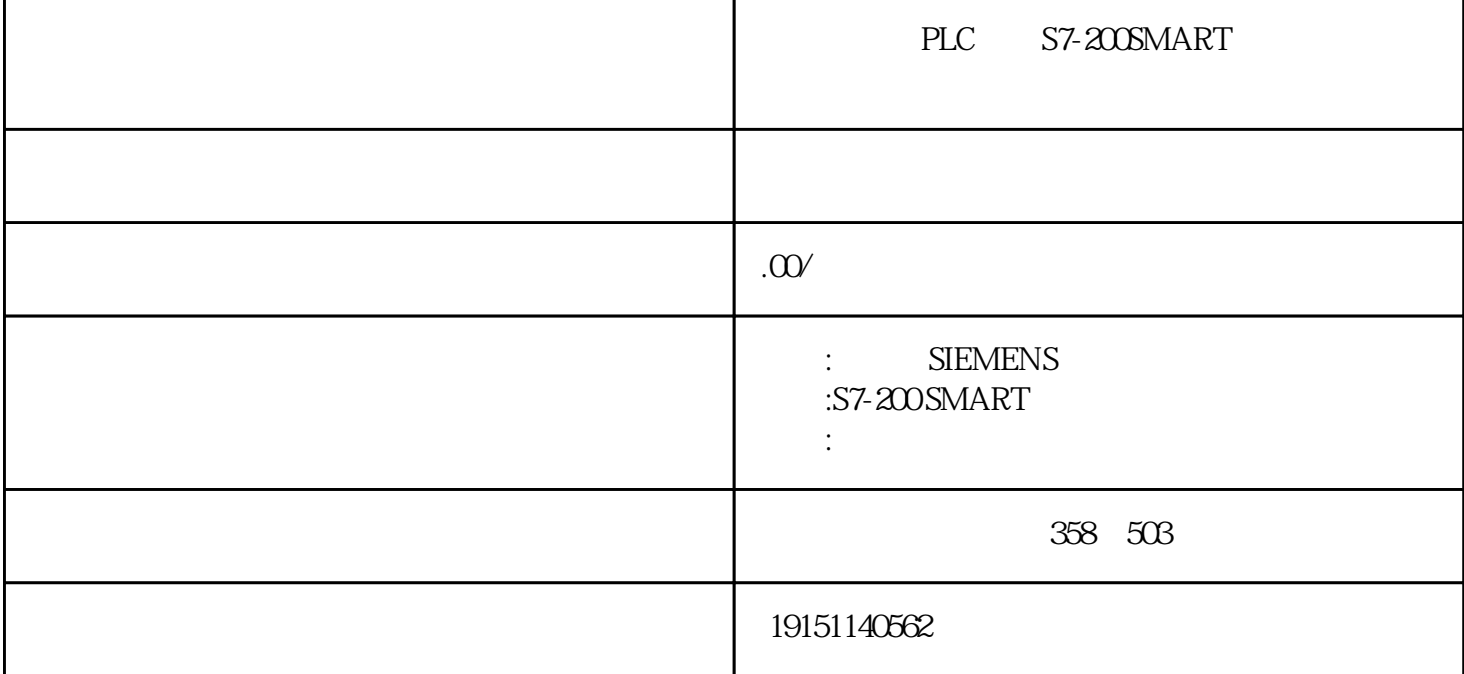

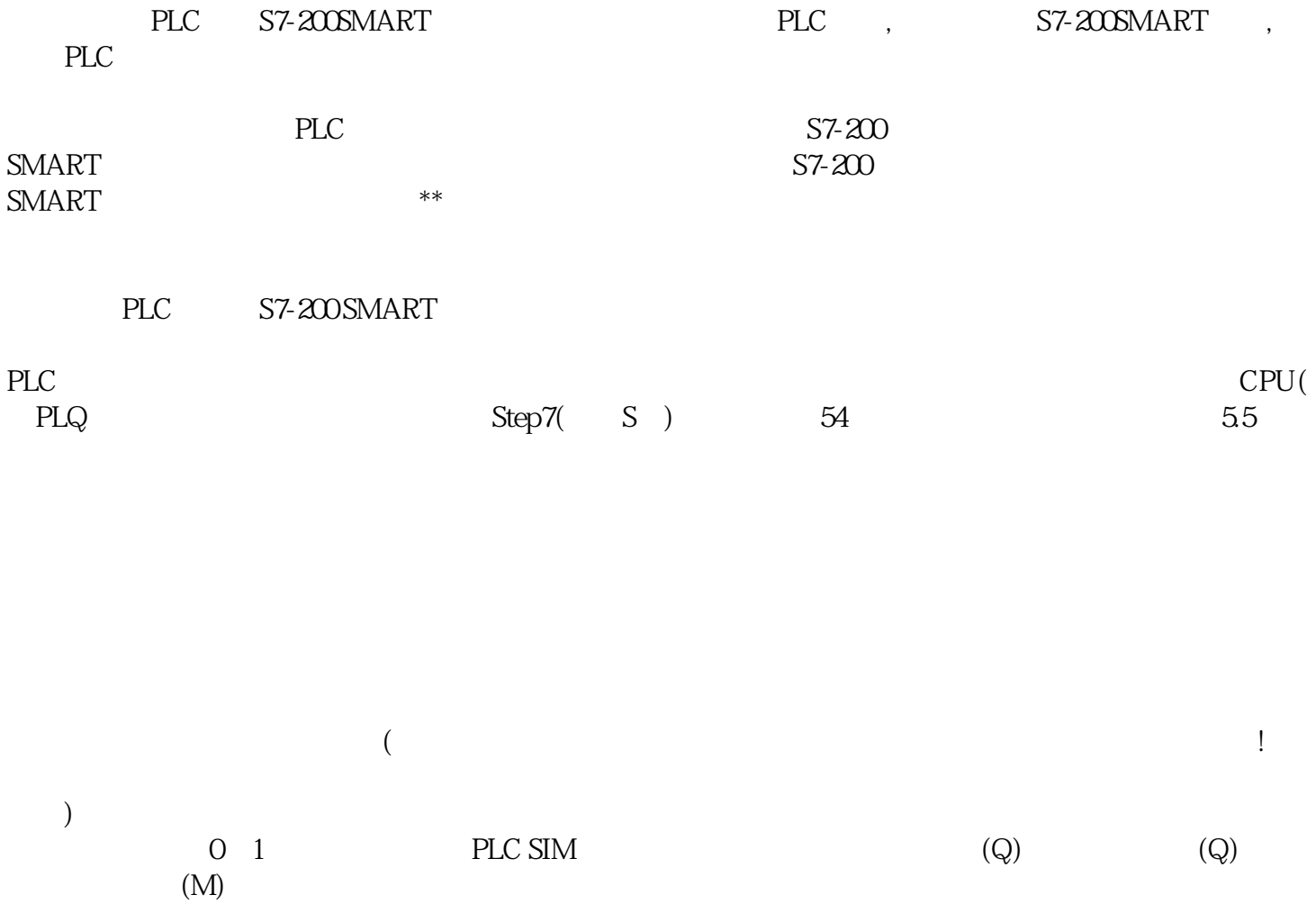

PLC S7-200SMART PLC, S7-200SMART, PLC

PC/PPI DIP (A-2)<br>9600bps 4 10 11 .5 S-232 9 600 bps 4 10 11 5<br>(DCE) 4 5  $(DCE)$  (DTE) 4 5 0

PC/PPI

A-2 PC/PPI

STEP 7-Micro/WIN 32  $\cdot$  "  $\cdot$  "  $PC/PPI$  "  $PC/PC$ 设置对话框,"→"表示菜单的上下层关系。在对话框中双击PC/PPI电缆的图标,将出现PC/PC接口属性的 the component of the properties)" and  $PC/PPI$ 数,在PC/PPI性能设置窗口中按"Default(默认)"按钮可获得默认的参数。通信参数的设置方法详见7.3节。

 $(2)$ 

S7-200 SMART

 $\epsilon$  $\mathcal{A}=\mathcal{A}+\mathcal{A}+\mathcal{B}+\mathcal{B}+\mathcal{$ 

 $1/10-I/10Q$ 

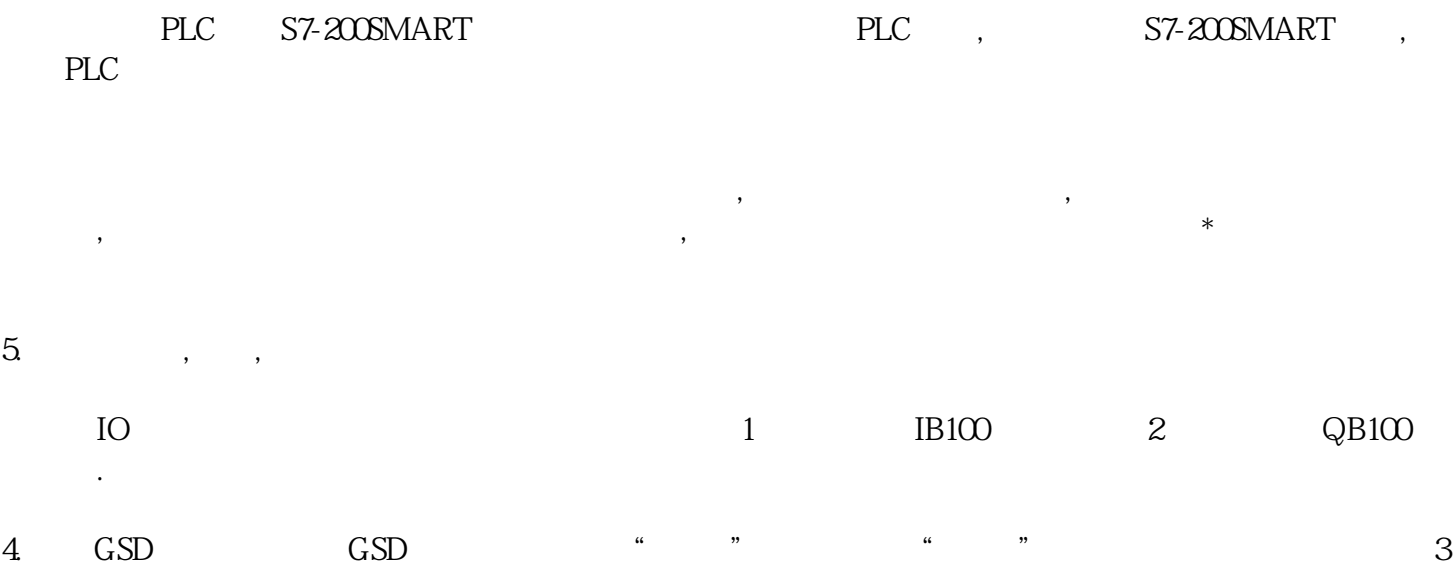

所示。编译无误后,"导出"按钮变为黑色可操作,这时点击"导出",按给出的提示选择GSD文件的

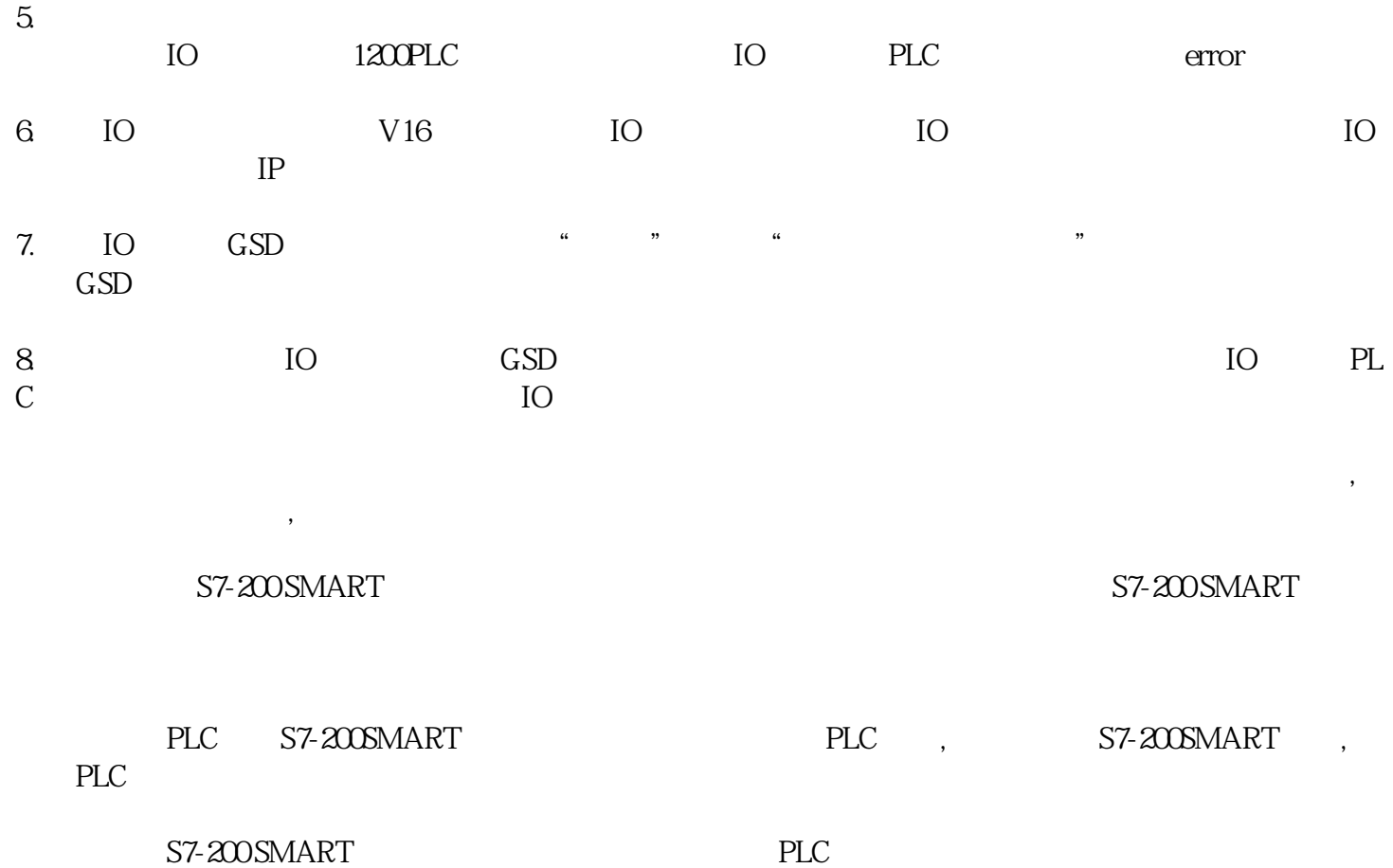